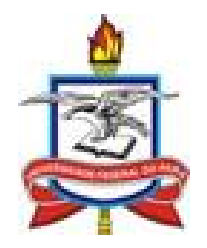

## UNIVERSIDADE FEDERAL DO PARÁ

# CENTRO DE TECNOLOGIA DA INFORMAÇÃO E **COMUNICAÇÃO**

# COORDENADORIA DE SISTEMAS DE INFORMAÇÃO

## **GUIA PRÁTICO DE VERIFICAÇÃO DO RESULTADO DO PROCESSAMENTO DE MATRÍCULA**

**DISCENTE**

## AUTORIA: GILBERTO FABRICIO MALHEIROS MENEZES E ROBSON DA SILVA AGUIAR

**BELÉM**

**Agosto/2014**

Passo a passo para o discente verificar o resultado do processamento de matricula do periodo 2014-3.

### **Passo 1: Portal do Discente**

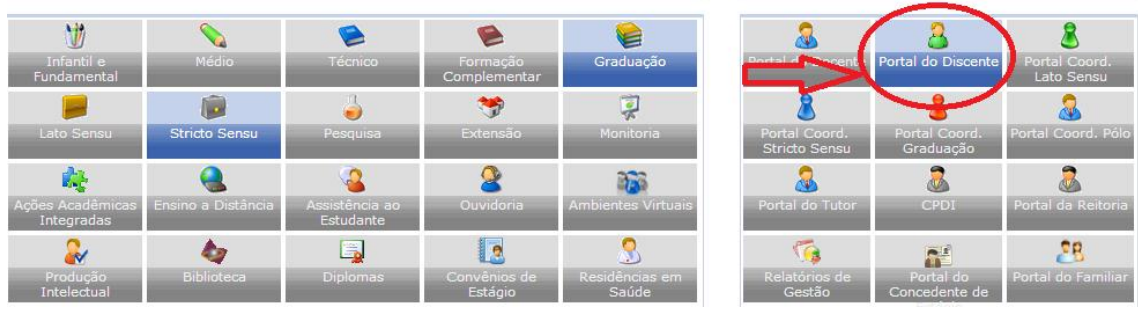

## **Passo 2: Ensino-> Matricula On-Line->Ver Resultado de Processamento**

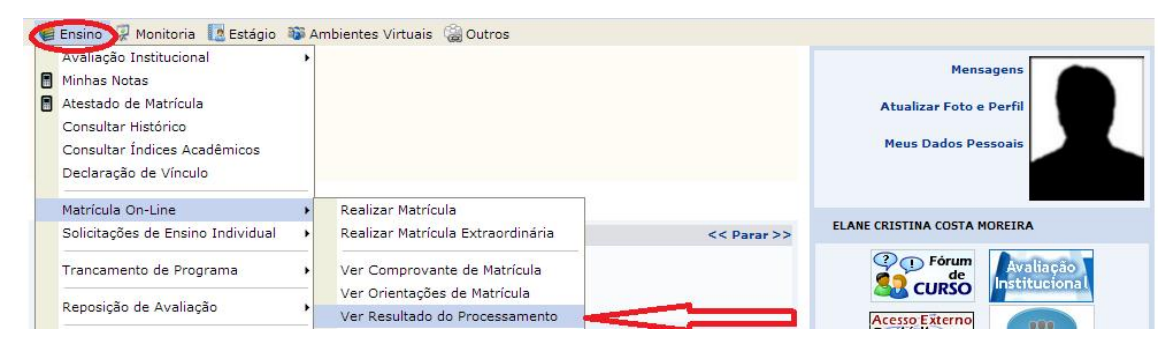

## **Passo 3:**

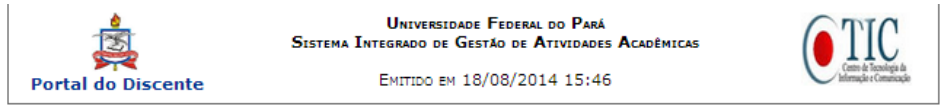

COMPROVANTE DE SOLICITAÇÃO DE MATRÍCULA Nº 06145 PERÍODO 2014.3

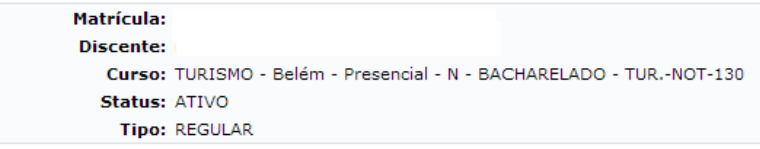

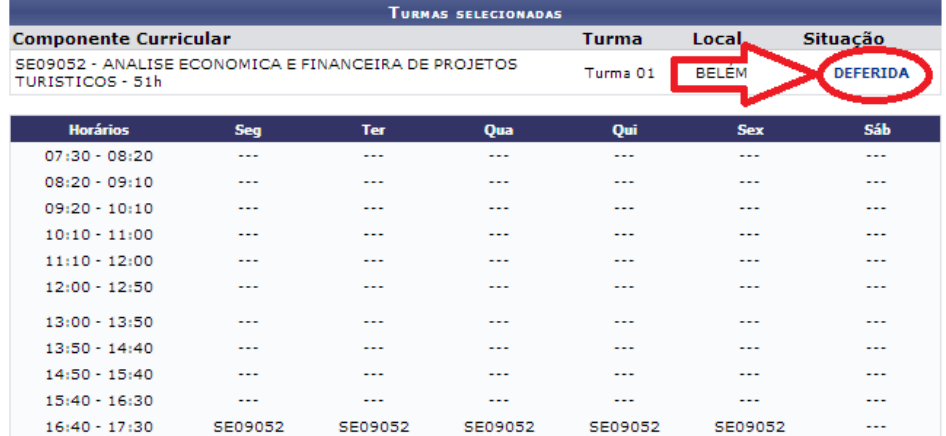

### Passo 4:

#### Resultado do Processamento de Matricula

#### Informações da Turma

#### Legenda de Prioridades

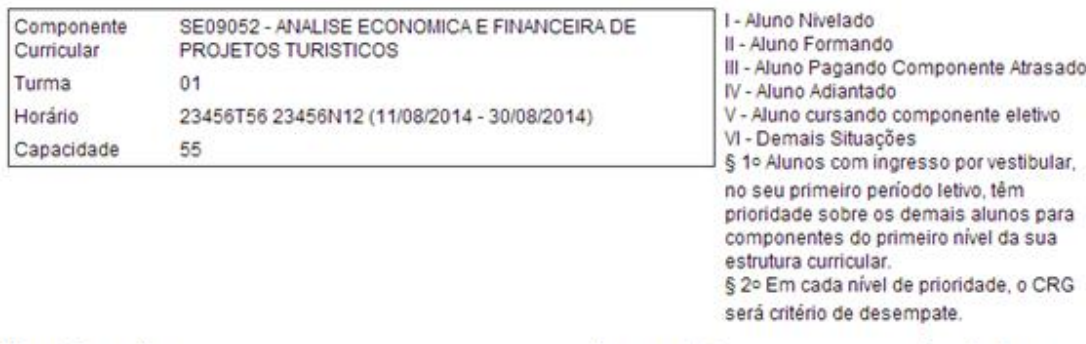

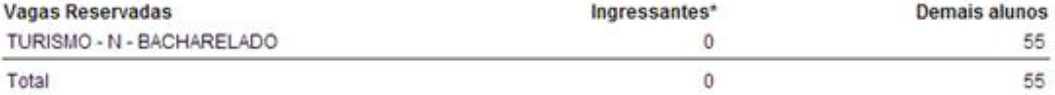

\*As vagas reservadas para ingressantes são **exclusivas** para discentes com ingresso por Vestibular ou SiSU, cujas turmas<br>estejam definidas em seus planos de matrícula.

#### TURISMO - N - BACHARELADO

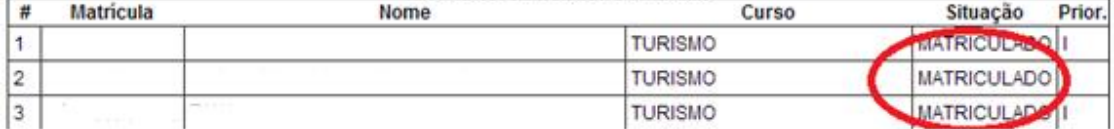